# Návod k použití - CS

Ruční impedanční tympanometr MT10

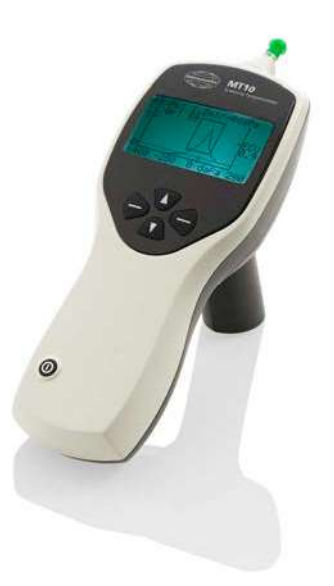

# Obsah

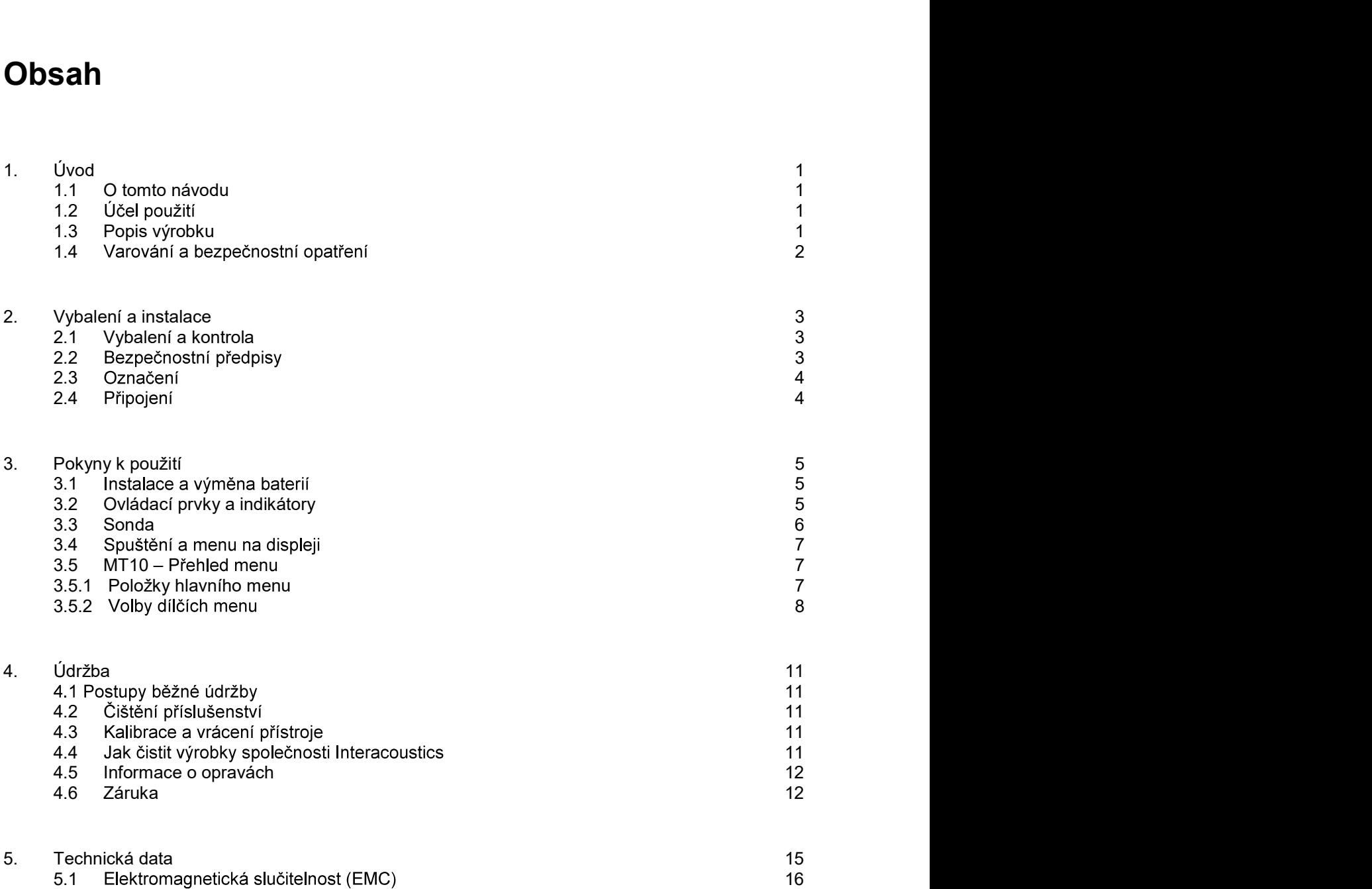

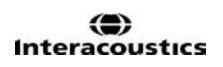

# MT10 - Návod k použití - CS<br>
Strana 1<br>
1. Úvod 1. Úvod

# 1.1 O tomto návodu

Tento návod je určen pro ruční tympanometr MT10.

Výrobce: Vyrobeno pro: Interacoustics A/S Audiometer Allé 1 5500 Middelfart Dánsko Tel.: +45 6371 3555 Fax: +45 6371 3522 CS<br>
Strana 1<br>
Strana 1<br>
Worben or profilm<br>
Wroben or profilm<br>
Unteracoustics AS<br>
Audiometer Allé 1<br>
Bansko<br>
Dansko<br>
E-mail: 445 6371 3555<br>
Fax: 445 6371 3522<br>
E-mail: info@interacoustics.com<br>
Web: www.interacoustics.com<br>
Z Web: www.interacoustics.com screening tympanometr MT10.<br> **Screening tympanometr MT10.**<br> **Screening tympanometr MT10.**<br> **Screening tympanometr MT10.**<br> **Screening tympanometric A18**<br>
Ed.: 445 6371 3555<br>
Fax: 445 6371 3555<br>
Fax: 445 6371 3555<br>
Fax: 445

# 1.2 Účel použití

softwarový modul).

# 1.3 Popis výrobku

Přístroj MT10 je určen pro audiology, praktické lékaře, distributory pomůcek pro neslyšící a pediatry. Tento přístroj provádí dva typy měření:

Tympanometrie slouží k měření poddajnosti ušního bubínku a středního ucha při stálé frekvenci a různých tlacích.

## Volitelné:

Měření reflexů se používá k měření stapediálních reflexů. Přístroj MT10 je schopen měřit ipsilaterální reflexy. Reflexy jsou změřeny automaticky po záznamu tympanogramu, pokud je tento postup nastaven uživatelem.

Standardní a volitelné příslušenství:

## Standardní příslušenství obsažené v dodávce MT10:

4 x 1,5V baterie typu AA (tužková alkalická) Sada ušních koncovek Návod k použití<br>Záruční list

volitelné příslušenství:<br>Sada měřících dutin 4 v 1 Kufřík pro přenášení Přenosná tiskárna na teplocitlivý papír 2 role teplocitlivého papíru Diagnostic Suite a OtoAccess™ Infračervený USB přijímač Další zakončení sondy Sady náhradních ušních koncovek

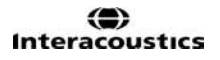

# MT10 - Návod k použití - CS<br>1.4 Varování a bezpečnostní opatření 1.4 Varování a bezpečnostní opatření

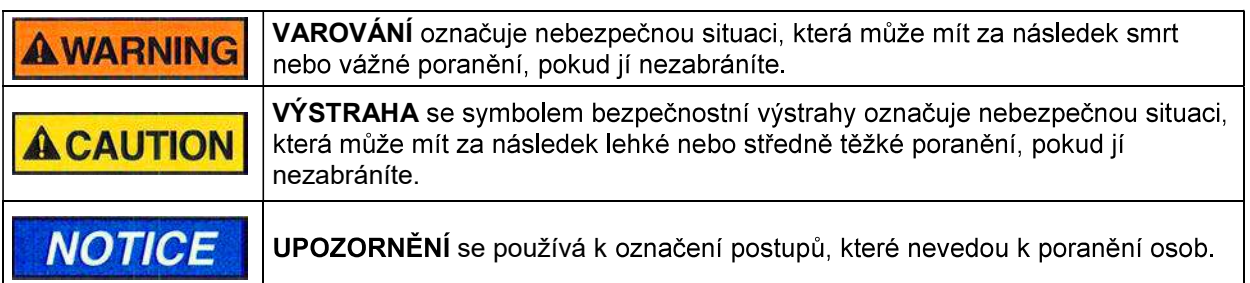

# **AWARNING**

1. Přístroj nesmí být používán v prostředí s vyšším obsahem kyslíku ani v prostředí s hořlavými látkami.

# **ACAUTION**

- 1. Přístroj nesmí být používán v prostředí, kde by do něho mohla vniknout tekutina.
- 2. Baterie smí vyměnit pouze servisní technik. Při rozebírání, rozdrcení nebo působení vysokých teplot mohou baterie explodovat či způsobit popáleniny. Nezkratujte je!
- 3. Ušní koncovky jsou určeny pouze k jednorázovému použití.
- 4. Nikdy nevkládejte sondu do ucha bez nasazené ušní koncovky.

# NOTICE

- 1. Ujistěte se, že ušní koncovku zasunujete do ucha takovým způsobem, který zajistí její vzduchotěsnost, aniž byst pacientovi způsobili jakoukoli újmu. Je nezbytné používat správnou velikost čistých ušních koncovek.
- 2. Používejte pouze takovou intenzitu stimulace, která je pro pacienta přijatelná.
- 3. Nikdy nečistěte zakončení sondy vodou ani zasunováním nástrojů.
- 4. Přestože přístroj splňuje příslušné požadavky na elektromagnetickou kompatibilitu, musejí být učiněna opatření, aby nebyl vystaven elektromagnetickému poli, vytvářenému např. mobilními telefony apod. Pokud se přístroj používá v blízkosti jiného zařízení, je nutné dbát na to, aby nedošlo ke vzájemnému rušení.

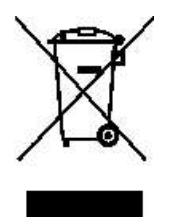

V zemích Evropské unie je likvidace elektrického a elektronického odpadu společně s netříděným domácím odpadem nezákonná. Elektrický a elektronický odpad může obsahovat nebezpečné látky, a proto musí být shromažďován odděleně. Takové produkty jsou označeny přeškrtnutou popelnicí s kolečky, jak je znázorněno níže. Spolupráce uživatele je důležitá k tomu, aby byl zajištěn vysoký stupeň opakovaného použití a recyklace elektrického a elektronického odpadu. Pokud nejsou tyto odpadní produkty

recyklovány řádným způsobem, může dojít k ohrožení životního prostředí, a tedy i lidského zdraví.

# MT10 - Návod k použití - CS<br>
Strana 3<br> **2. Vybalení a instalace** 2. Vybalení a instalace

# 2.1 Vybalení a kontrola

# Kontrola poškození obalu a jeho obsahu

Po převzetí přístroje zkontrolujte přepravní obal, zda nevykazuje známky hrubého zacházení a poškození. Je-li poškozen, uchovejte jej do doby, dokud nezkontrolujete obsah dodávky po mechanické a elektrické stránce. Jestliže objevíte na přístroji závadu, obraťte se na svého místního dodavatele. Uchovejte přepravní obaly pro účely kontroly ze strany dopravce a záruky.

## Uschovejte karton pro budoucí přepravu

Přístroj MT10 je dodáván ve vlastním obalu, který byl pro jeho přepravu speciálně navržen. Tento obal prosím uschovejte. V případě, že byste zasílali přístroj do servisu, budete tento karton potřebovat. Potřebujete-li servis přístroje, spojte se se svým dodavatelem.

# Oznámení nedostatků

# Zkontrolujte před zapojením

Než výrobek zapojíte, ještě jednou jej zkontrolujte, zda není viditelně poškozen. Celou skříňku a příslušenství je třeba řádně zkontrolovat a ověřit, zda na nich nejsou škrábance či zda nechybí některé součásti

## Jakékoli závady ihned hlaste

Jakékoli chybějící součásti nebo nesprávné fungování je zapotřebí ihned ohlásit dodavateli přístroje. V tomuto hlášení vždy uveďte číslo faktury, výrobní číslo a podrobný popis závady. Na poslední stránce tohoto návodu naleznete "Hlášení o vrácení výrobku", kde můžete problém vysvětlit.

# Použijte prosím "Hlášení o vrácení výrobku"

Uvědomte si, prosím, že pokud servisní technik nebude vědět, jaký problém má hledat, nemusí jej odhalit. Používání formuláře Hlášení o vrácení výrobku vašemu dodavateli nebo nám tudíž velmi pomůže a současně je vaší nejlepší zárukou, že problém bude vyřešen k vaší spokojenosti.

# 2.2 Bezpečnostní předpisy

# Elektrická bezpečnost:

Tento tympanometr splňuje požadavky bezpečnostní normy ČSN EN 60601-1.

# **AWARNING**

Přístroj nesmí být používán v prostředí s vyšším obsahem kyslíku ani v prostředí s hořlavými látkami.

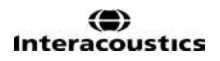

MT10 - Návod k použití -CS<br> **2.3 Označení<br>P**řístroi je značen následujícím způsobem: 2.3 Označení<br>Přístroj je značen následujícím způsobem:

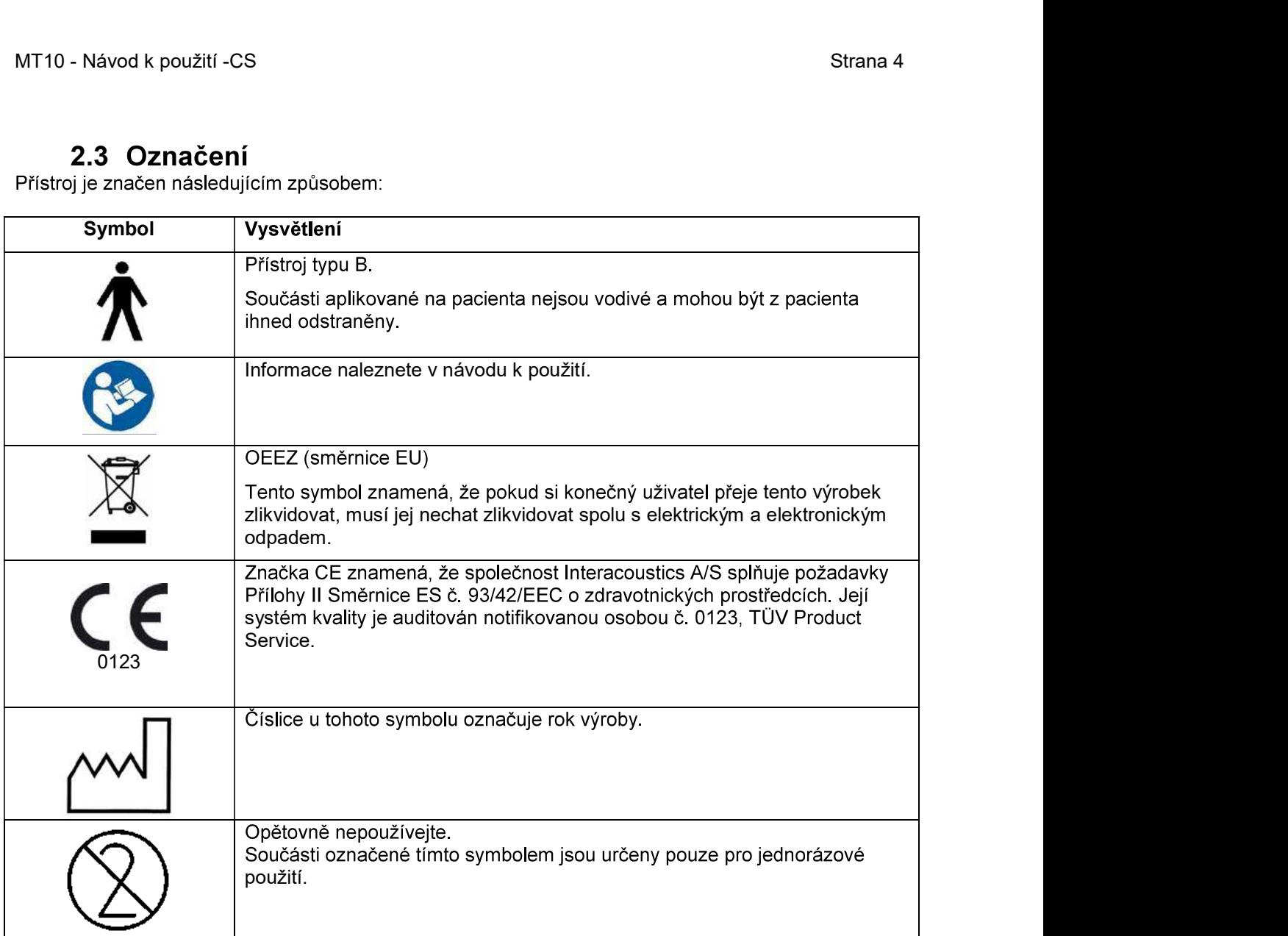

Typový štítek je vylepen se pod bateriemi v bateriové přihrádce.

# 2.4 Připojení

Infračervený přijímač (přístroj MT10 byl otestován s USB přijímačem Actysis ACTIR2000U<br>a společnost Interacoustics jej doporučuje používat s tímto zařízením).

# MT10 - Návod k použití -CS<br>
Strana 5<br> **3. Pokyny k použití**

3. Pokyny k použití -CS<br>3. Pokyny k použití<br>proj obsahuje hodiny reálného času. Před jeho použitím nastavte nastavte místn<br>pridaně důležité je opatrné zacházení s přístrojem vždy, když je v kontaktu s těle<br>nální přesnost p

optimální přesnost při testování je vhodné stabilní umístění na tichém místě.

3.1 Instalace a výměna baterií<br>Přístroj MT10 lze napájet z alkalických baterií typu AA / LR6 (tužková, např. Duracell MN1500) nebo

**z 11 Marry Markov (1918)**<br> **Z 11 Markov (1919)**<br> **Z 11 Markov (1919)**<br> **Z 11 Markov (1919)**<br> **Z 11 Markov (1919)**<br> **Z 11 Markov (1919)**<br>
Mimořádně důležité je opatrné zacházení s přístrojem vždy, když je v kontal<br>
optimál bude třeba ho zcela dobít. Chcete-li vložit články, sejměte kryt bateriové přihrádky na zadní straně

Baterie vyměňujte pouze mimo dosah pacienta. Obsluha se nesmí současně dotýkat kontaktů baterie a pacienta.

V menu CONFIGURATION (Konfigurace) musíte nastavit, který typ článku jste použili. Standardní nastavení je ALKALINE (Alkalické). Chcete-li toto nastavení změnit, v hlavní nabídce zvolte menu CONFIGURATION (Konfigurace) a v něm položku BATTERY TYPE (Typ baterie), jak je popsáno dále.

V pravém horním rohu displeje je znázorněn indikátor stavu baterie (s výjimkou doby, kdy se zde zobrazují výsledky testů). Tento indikátor představuje stav na symbolu postupně se vybíjející baterie. Jakmile se před tímto symbolem zobrazí označení ! nebo pokud přístroj při zapnutí zobrazí příslušný pokyn, je třeba baterie vyměnit. Vyjmutím baterií nedojde ke ztrátě konfigurace, obsahu databáze, nastavení kalibrace ani výsledků posledních testů.

**NOTICE** 

Vyjměte baterie, pokud přístroje se nesmí používat po určitou dobu.

**3.2 Ovládací prvky a indikátory**<br>Stiskněte na okamžik tlačítko vypínače a přístroj MT10 zapněte (viz obrázek níže).

Přístroj nevyžaduje žádnou zahřívací dobu, ale po zapnutí probíhá několikavteřinová diagnostická rutina. Během této doby se také zapíná vestavěná pumpa. Chcete-li přístroj vypnout, stiskněte znovu na okamžik tlačítko vypínače.

Stiskněte na okamžik tlačítko vypínače a přístroj MT10 zapněte nebo vypněte.

Chcete-li procházet menu nebo nastavovat parametry, stiskněte navigační klávesu nahoru ( $\uparrow$ ) nebo ).

Chcete-li potvrdit určitou volbu menu nebo přejít k dalšímu kroku, stiskněte navigační klávesu ( $\rightarrow$ ). Chcete-li zrušit nějaký krok nebo se vrátit k předchozímu kroku, stiskněte navigační klávesu (←).

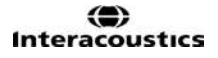

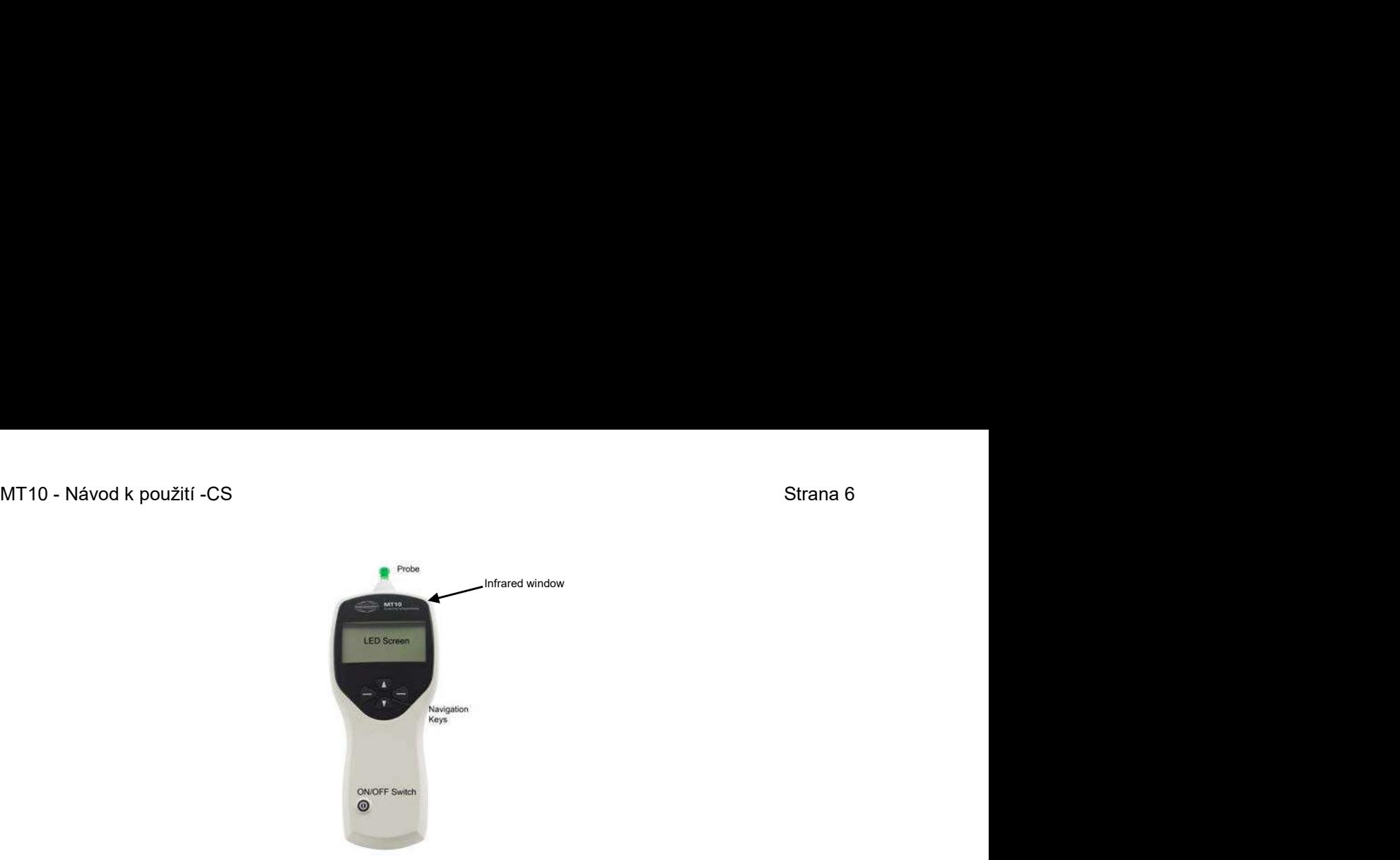

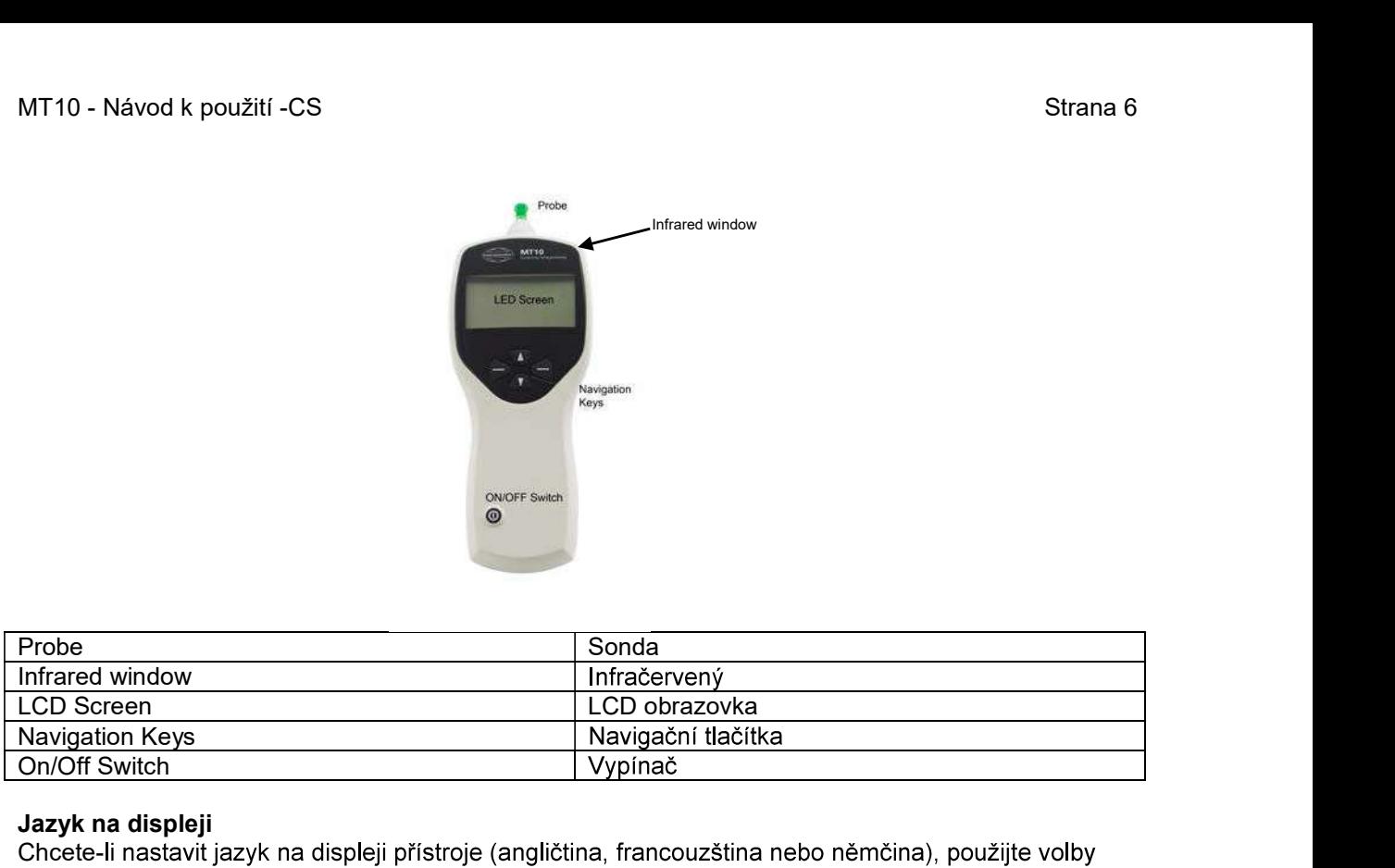

## Jazyk na displeji

Chcete-li nastavit jazyk na displeji přístroje (angličtina, francouzština nebo němčina), použijte volby v nabídce CONFIGURATION (Konfigurace).

vypne. Tuto dobu lze v menu CONFIGURATION prodloužit až na 180 vteřin. Kontrolky LED indikují stav systému:

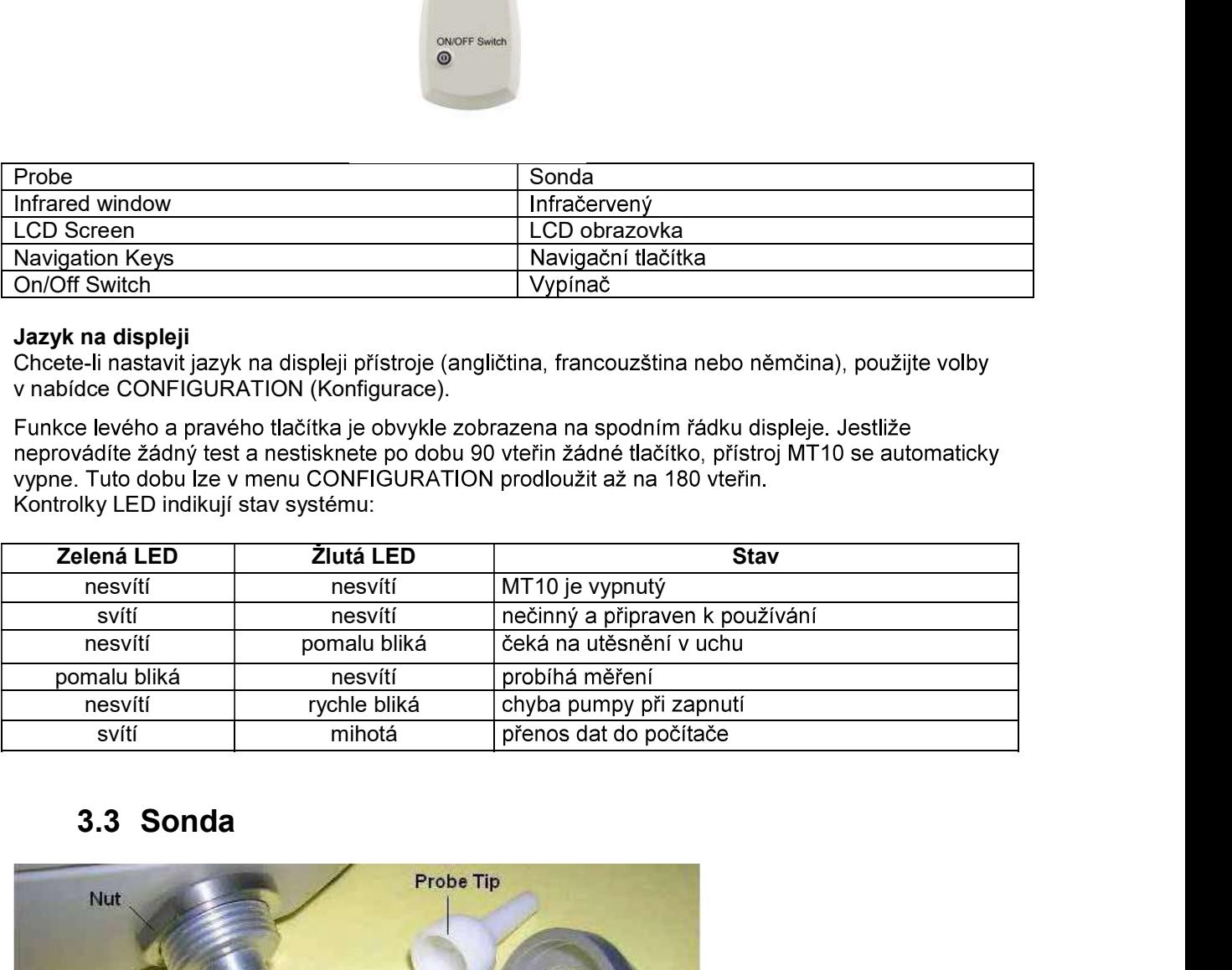

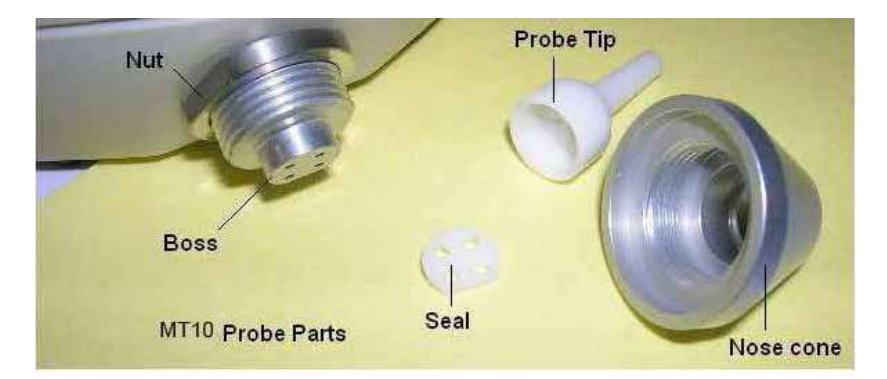

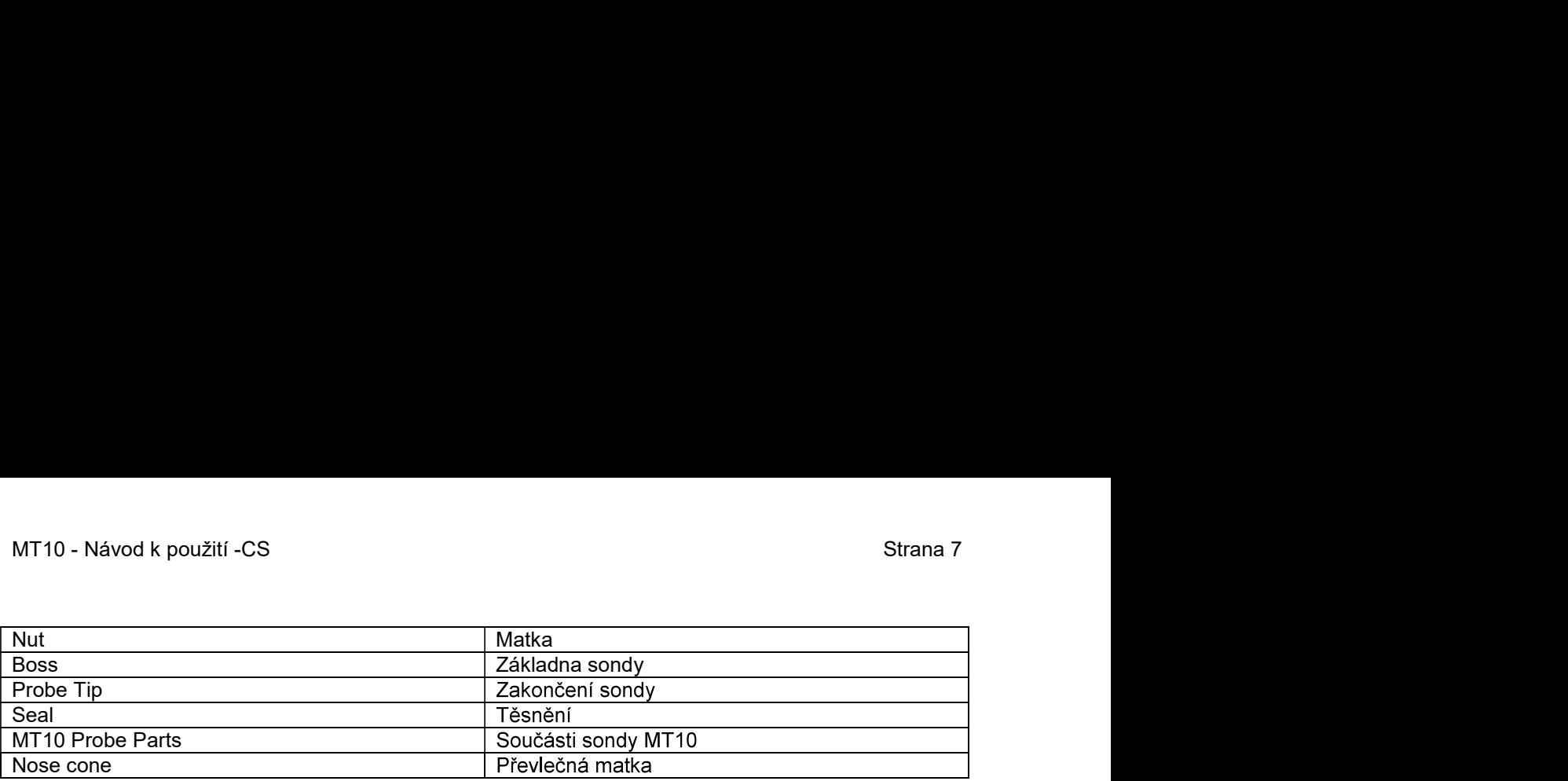

Malé otvory v zakončení sondy MT10 musí být udržovány volně průchozí. Pokud by došlo k jejich zanesení, zobrazí se na displeji výstražná zpráva. Zakončení sondy je pak nutné sejmout a vyčistit nebo vyměnit.

Chcete-li sejmout zakončení sondy, sešroubujte převlečnou matku a sejměte zakončení sondy ze základny sondy. V dolní části zakončení sondy je malé těsnění se čtyřmi děrami. To je třeba též zkontrolovat a v případě poškození vyměnit.

Při výměně zakončení sondy musíte těsnění správně nasadit - jeho oříznutí na obvodu musí lícovat s oříznutím na obvodu zakončení sondy. Nasaďte zakončení sondy na základnu sondy a našroubute zpět převlečnou matku. Zkontrolujte, zda je matka dotažena, avšak nepřetahujte ji. K dotažení matky nepoužívejte žádné nářadí.

Po výměně zakončení sondy je třeba provést Denní kontrolu.

3.4 Spuštění a menu na displeji<br>Při zapnutí MT10 se na displeji objeví úvodní obrazovka, proběhne diagnostická rutina, během které se testuje i funkce pumpy.

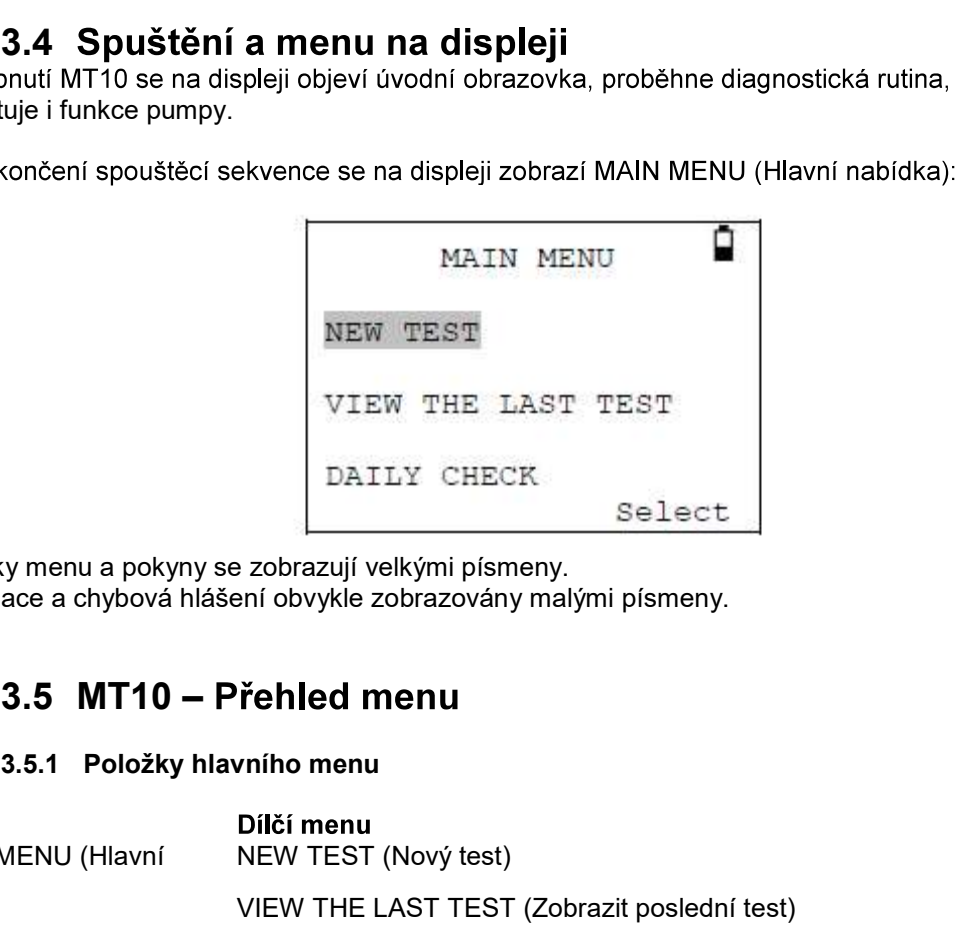

Položky menu a pokyny se zobrazují velkými písmeny. Informace a chybová hlášení obvykle zobrazovány malými písmeny.

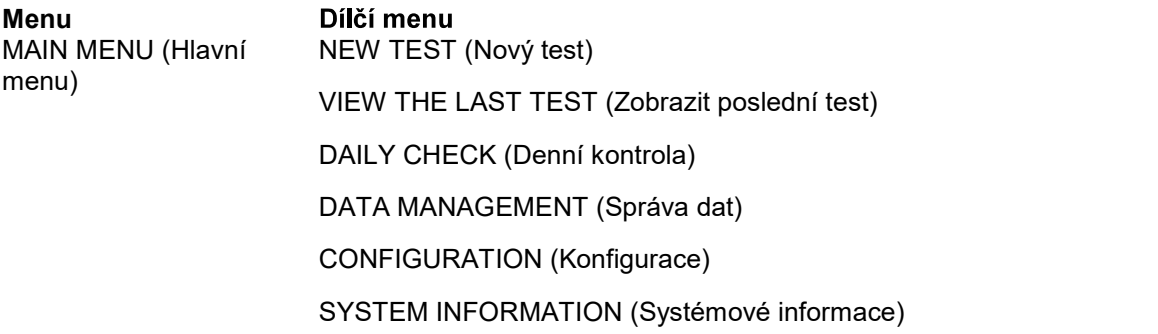

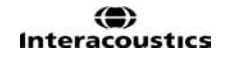

# 3.5.2 Volby dílčích menu

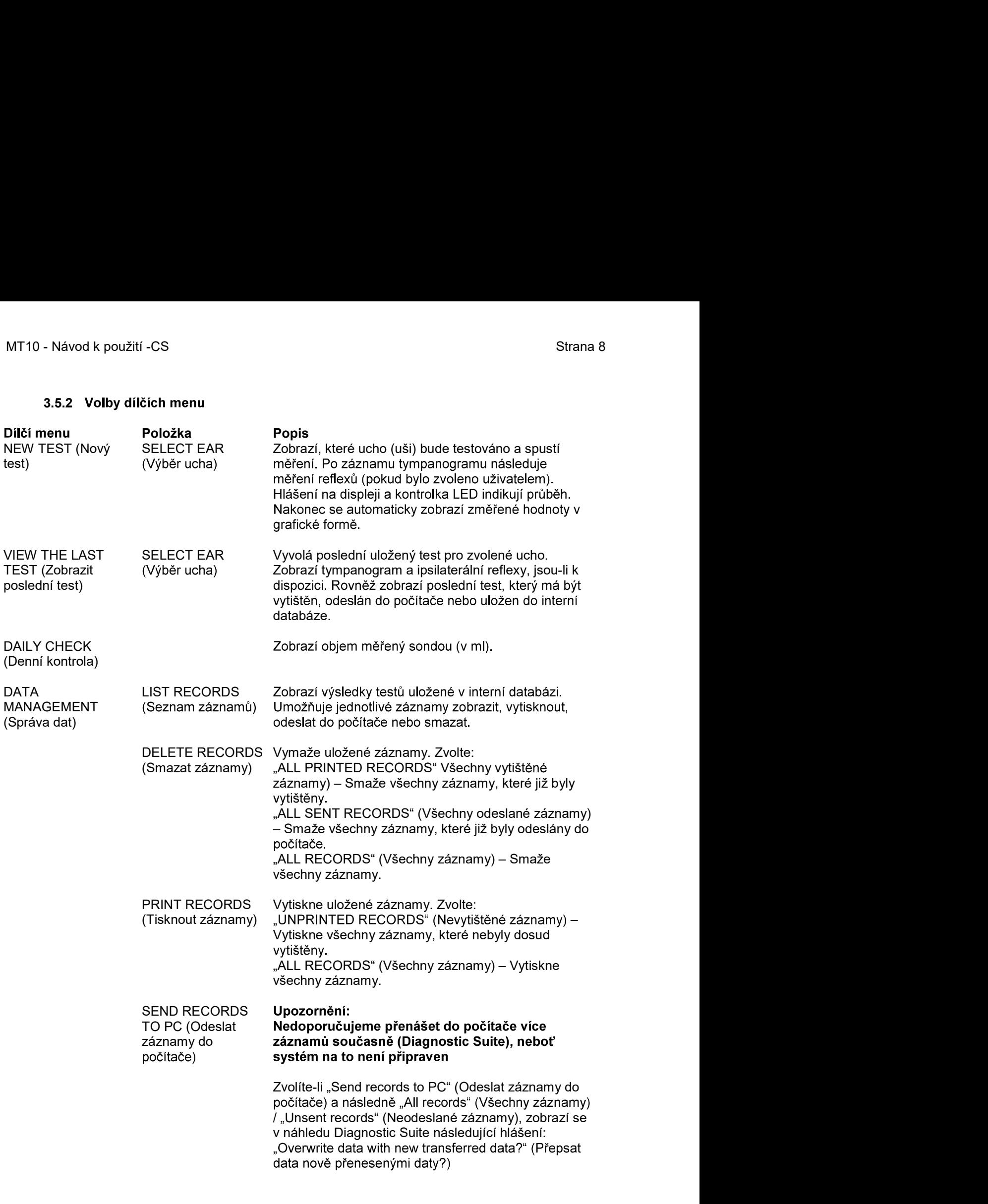

MT10 - Návod k použití -CS<br>
Másledně budou všechny záznamy odeslány do<br>
příslušné složky v počítači a Diagnostic Suite se<br>
dotéže, zde obecto přepect ektuální dota pe příslušné složky v počítači a Diagnostic Suite se obrazovce. Doporučujeme proto odesílat individuální<br>záznamy výběrem "List records" (Seznam záznamů) (v "Data Management" (Správa dat) a následnou volbou požadovaného záznamu. (Pozn.: Než začnete s přenosem záznamu, nezapomeňte spustit Diagnostic Suite/Imp Modul)

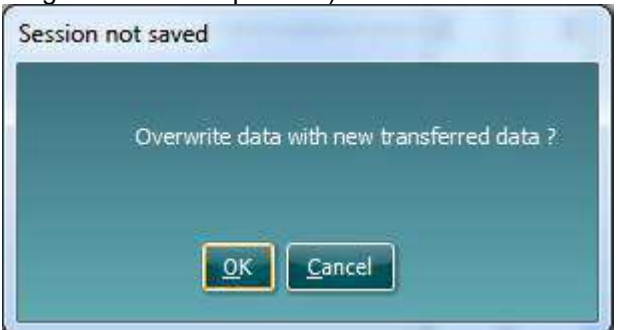

Při současném připojení infračerveného přijímače USB a tiskárny Sanibell II může tiskárna začít tisknout z počítače nesmyslná data. Důvodem je vzájemné ovlivňování s infračerveným přijímačem. Nestává se však často, že uživatelé odesílají data do počítače a současně tisknou data na bezdrátové tiskárně. Pokud však tato situace nastane, zkontrolujte, zda infračervená okénka na obou těchto zařízeních nejsou namířená na sebe.

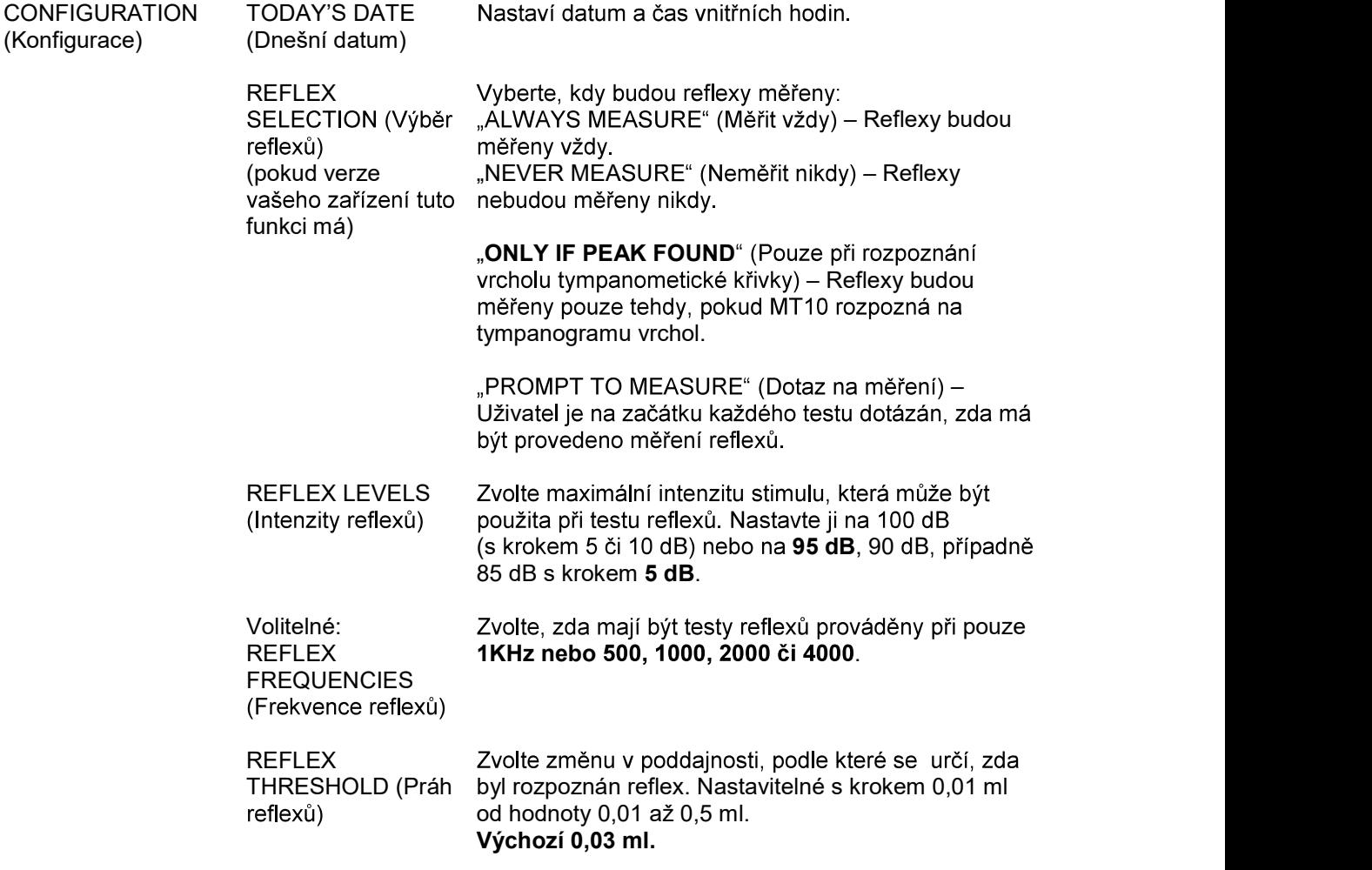

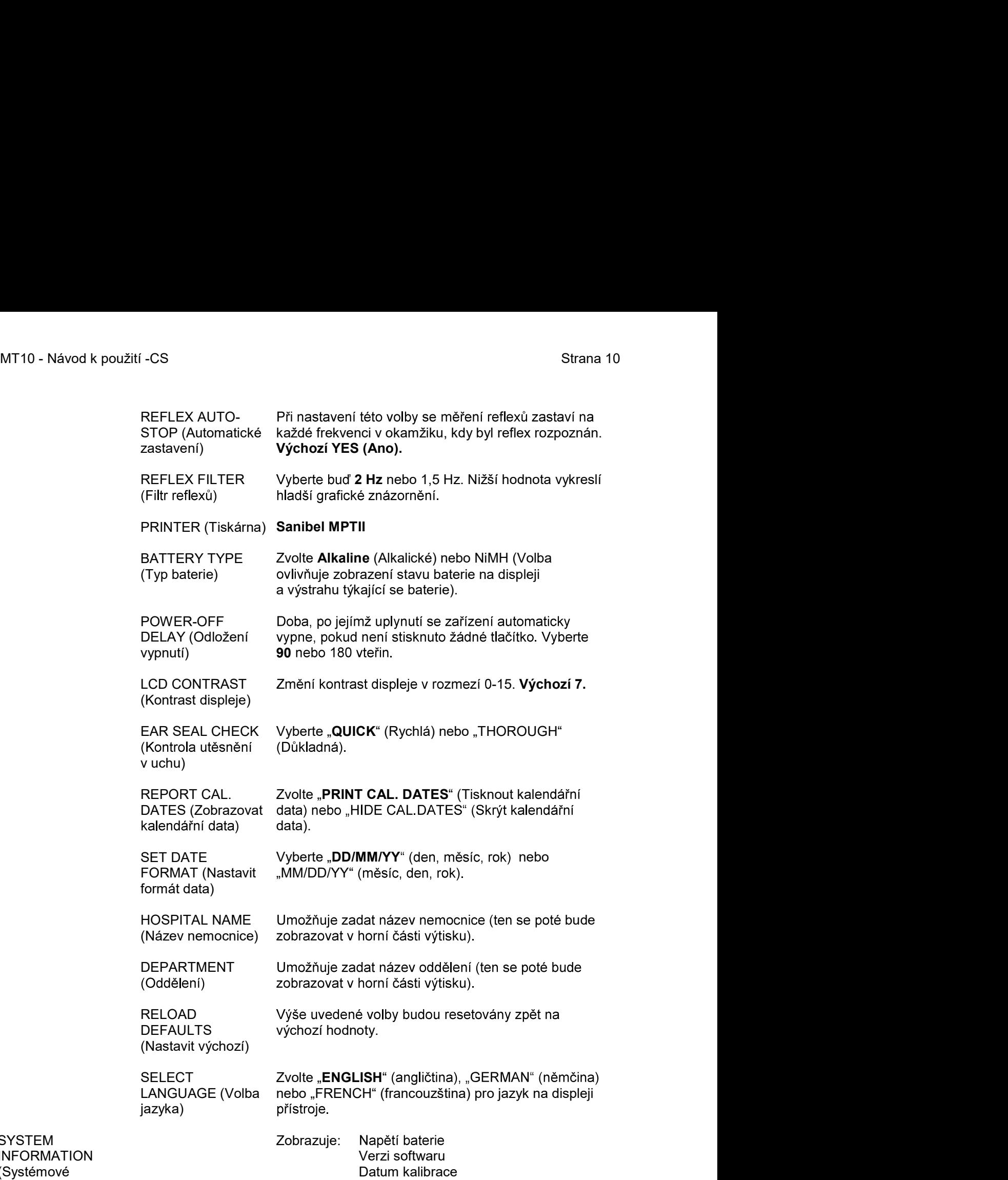

alibrace

SYSTEM INFORMATION (Systémové informace)

# MT10 - Návod k použití -CS<br>
Strana 11<br>
4. Údržba 4. Údržba

# 4.1 Postupy běžné údržby

MT10 je přesný přístroj. Zacházejte s ním opatrně, abyste zajistili jeho přesnost a dlouhou životnost. Před čištěním přístroje vždy nejprve vyjměte baterie. Při čištění displeje a skříňky používejte měkký hadřík lehce navlhčený slabým rozpouštědlem (saponát). Dbeite, aby do přístroje nevnikla žádná vlhkost.

# 4.2 Čištění příslušenství

Ušní koncovky je nutné po každém použití vyměnit.

Se sondou a s příslušenstvím zacházejte opatrně.

Zakončení sondy a s ním spojené těsnění jsou jednorázové díly. Zakončení sondy je nutné před každým vložením do ucha zkontrolovat a ujistit se, zda není poškozeno a zda nejsou ucpány nebo znečištěny čtvři kanálky v něm. V případě potřeby zakončení vyměňte.

Těcnění je třeba vyměnit, pokud vykazuje známky opotřebení, nebo pokud máte podezření, že netěsní ("uchází vzduch").

Důležitá poznámka: Dbejte, aby do sondy nevnikla vlhkost, kondenzace, kapaliny nebo nečistoty.

4.3 Kalibrace a vrácení přístroje<br>Doporučujeme kalibrovat MT10 jednou ročně. Podrobnosti získáte u svého dodavatele.

Při vracení přístroje z důvodu kalibrace používejte prosím původní obal. Před zabalením vložte přístroj do plastového sáčku, aby do sondy nepronikal prach a nečistoty. Baterie s přístrojem neposílejte.

Kalibrační postup je uveden v servisní příručce, která je k dispozici na vyžádání a účtována zvlášť.

# **CAUTIO**

Nepokoušejte se tento přístroj modifikovat bez oprávnění.

Společnost Interacoustics vám na vyžádání zašle příslušná schémata zapojení, seznam součástí, popisy, pokyny pro kalibraci a případné další informace, které pomohou servisním technikům opravit ty části tympanometru, které jsou společností Interacoustics označeny jako opravitelné.

# 4.4 Jak čistit výrobky společnosti Interacoustics

Pokud je povrch přístroje nebo jeho části znečištěny, může být očištěn měkkým hadříkem lehce navlhčeným slabým roztokem vody a prostředku na mytí nádobí nebo podobného čističe (saponát). Nikdy nepoužívejte organická rozpouštědla a aromatické oleje, které narušují displej a skříňku přístroje! Dbejte, aby dovnitř přístroje nebo do jeho příslušenství nevnikla žádná tekutina.

# **A WARNING**

Před čištěním přístroj vždy vypněte a odpojte od zdroje napájení.

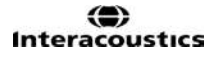

# MT10 - Návod k použití -CS<br>
Strana 12<br>
A CAUTION

- K čištění všech exponovaných povrchů používejte měkký hadřík lehce navlhčený slabým .
- Nevkládejte přístroj ani příslušenství do autoklávu, nesterilizujte jej ani jej neponořujte do žádné tekutiny.
- K čištění přístroje ani jeho příslušenství nikdy nepoužívejte tvrdé či špičaté předměty.  $\bullet$
- Díly, které přišly do kontaktu s tekutinami, nenecháveite před čištěním zaschnout.  $\bullet$
- Gumové nebo pěnové ušní koncovky jsou určeny pro jednorázové použití.
- Dbeite na to, aby displei nepřišel do styku s izopropylalkoholem.  $\bullet$
- Izopropylalkohol nesmí přijít do styku s žádnými silikonovými hadičkami nebo gumovými díly.

Doporučené čištění a dezinfekce:

- $\bullet$
- 
- 70% izopropylalkohol pouze na tvrdé povrchy

## Postup

 $\bullet$ 

4.5 Informace o opravách<br>Společnost Interacoustics je zodpovědná za platnost značení CE a za bezpečnost, spolehlivost a vlastnosti zařízení pouze, když jsou splněny následující podmínky:

- 1. montážní úkony, rozšíření, opětné seřízení, úpravy nebo opravy byly prováděny oprávněnými osobami, voda s jennojm, neabrazivním čisticím roztokem (mýdlem nebo saponátem)<br>nemocniční laskericidy<br>opropylalkohol pouze na tvrdé povrchy<br>skříňku přístroje hadříkem nepouštějícím chloupky, který jste předtím slabě navlhčili<br>n ro
- 2. při údržbě je dodržován každoroční interval,
- 3. elektrická instalace v místnosti, kde je přístroj používán, odpovídá příslušným požadavkům a
- 4. zařízení používá oprávněný personál v souladu s dokumentací dodanou společností Interacoustics.

VÝROBKU a toto odeslal na adresu

ul. Sloneczny Sad 4d 72-002 Doluje Polska

# 4.6 Záruka

Společnost INTERACOUSTICS zaručuje, že

k úmrtí nebo vážné újmě pacienta či uživatele).

- Přístroj MT10 bude prostý vad materiálů a řemeslného zpracování za předpokladu běžného používání a řádného servisu, a to po dobu 24 měsíců ode dne dodání přístroje společností Interacoustics prvnímu kupujícímu.
- Příslušenství bude prosté vad materiálů a řemeslného zpracování za předpokladu běžného používání a řádného servisu, a to po dobu devadesáti (90) měsíců ode dne dodání příslušenství společností Interacoustics prvnímu kupujícímu.

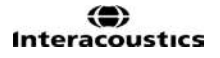

MT10 - Návod k použití -CS<br>Pokud v průběhu příslušné záruční lhůty bude kterýkoli produkt vyžadovat servis, musí kupující<br>oznámit tuto skutečnost přímo místnímu servisnímu středisku společnosti Interacoustics (svému<br>dodova Pokud v průběhu příslušné záruční lhůty bude kterýkoli produkt vyžadovat servis, musí kupující dodavateli), které rozhodne o dalších krocích opravy. Oprava nebo výměna bude provedena na náklady společnosti Interacoustics, a to podle podmínek této záruky. Produkt vyžadující servis je nutné řádně vrátit, zabalit a odeslat vyplaceně. Ztráty nebo škody na zboží vraceném do společnosti Interacoustics jsou rizikem kupujícího.

Společnost Interacoustics neodpovídá v žádném případě za náhodné, nepřímé nebo následné škody vzniklé ve spojení s nákupem nebo používáním produktů Interacoustics.

Tato ustanovení platí výhradně pro prvního kupujícího. Tato záruka neplatí pro žádné následné majitele nebo držitele produktu. Dále se tato záruka nevztahuje a spo neodpovídá za žádné ztráty vzniklé ve spojení s nákupem nebo používáním žádného produktu Interacoustics, který byl:

- opraven jinou osobou než autorizovaným servisním zástupcem společnosti Interacoustics:
- · změněn jakýmkoli způsobem tak, že dle úsudku společnosti Interacoustics ovlivňuje jeho stabilitu nebo spolehlivost;
- · nesprávně používán nebo poškozen v důsledku nedbalosti či nehody, nebo jehož výrobní číslo či číslo šarže bylo změněno, smazáno či odstraněno; nebo
- který byl nesprávně udržován nebo používán jakýmkoli jiným způsobem než takovým, který je v souladu s pokyny vydanými společností Interacoustics.

Tato záruka nahrazuje všechny ostatní záruky, výslovné či mlčky předpokládané, jakožto i všechny ostatní závazky nebo povinnosti společnosti Interacoustics a společnost Interacoustics nedává ani neposkytuje, ať přímo či nepřímo, pravomoci žádnému zástupci nebo jiné osobě převzít v zastoupení Interacoustics jakýkoli jiný závazek v souvislosti s prodejem produktů Interacoustics.

SPOLEČNOST INTERACOUSTICS ODMÍTÁ VŠECHNY OSTATNÍ ZÁRUKY. VÝSLOVNÉ NEBO MLČKY PŘEDPOKLÁDANÉ. VČETNĚ JAKÉKOLIV ZÁRUKY PRODEJNOSTI NEBO VHODNOSTI PRO URČITÝ ÚČEL NEBO POUŽITÍ.

# MT10 - Návod k použití -CS<br>
Strana 15<br>
5. Technická data 5. Technická data

Následující technická data se vztahují ke všeobecným vlastnostem přístroje. Tympanometr MT10 je<br>podle Přílohy IX (odstavec 1) směrnice EU o lékařských prostředcích klasifikován jako zařízení třídy Ila Je určen pro občasné používání jako screeningový tympanometr.

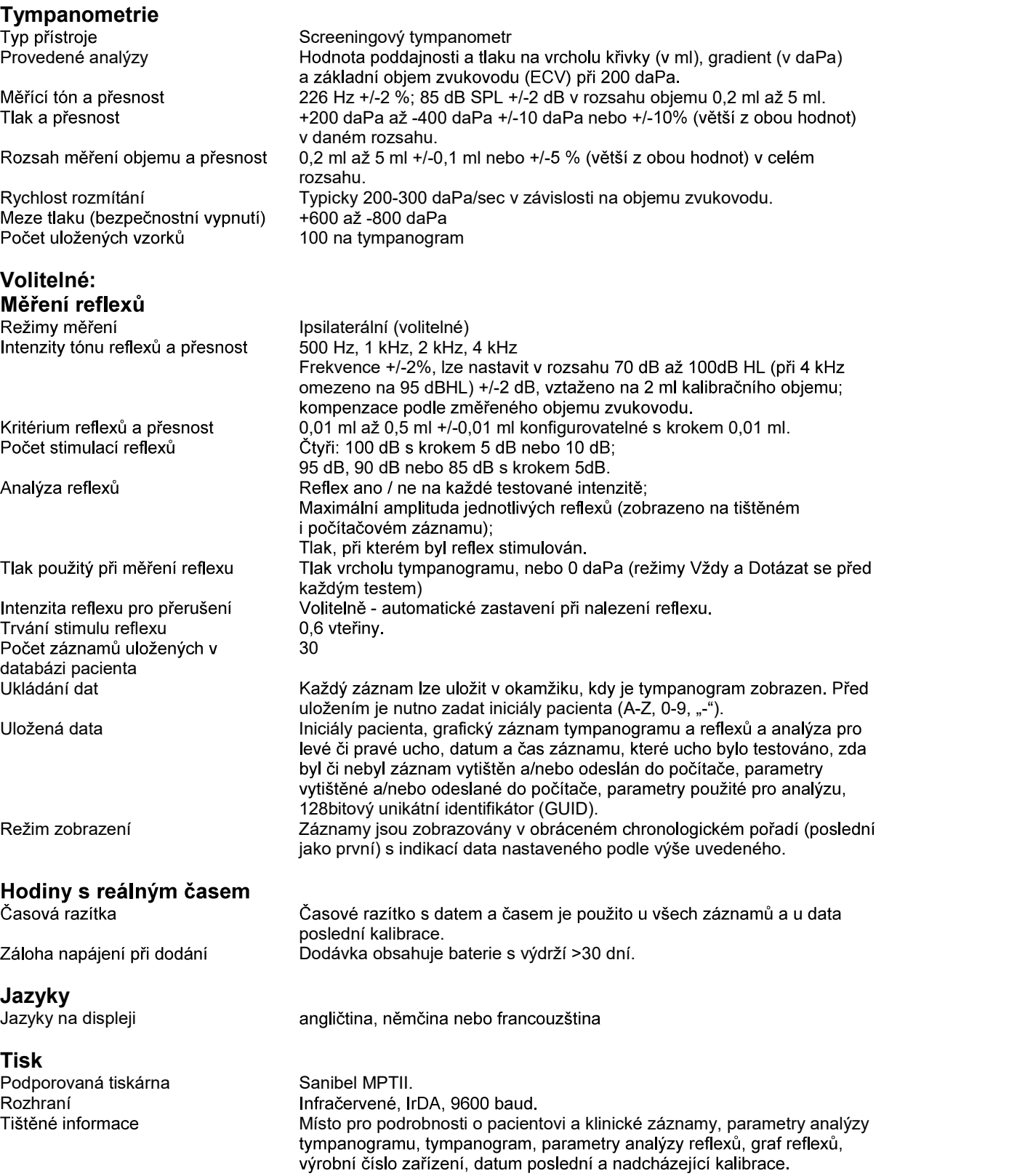

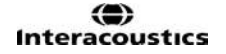

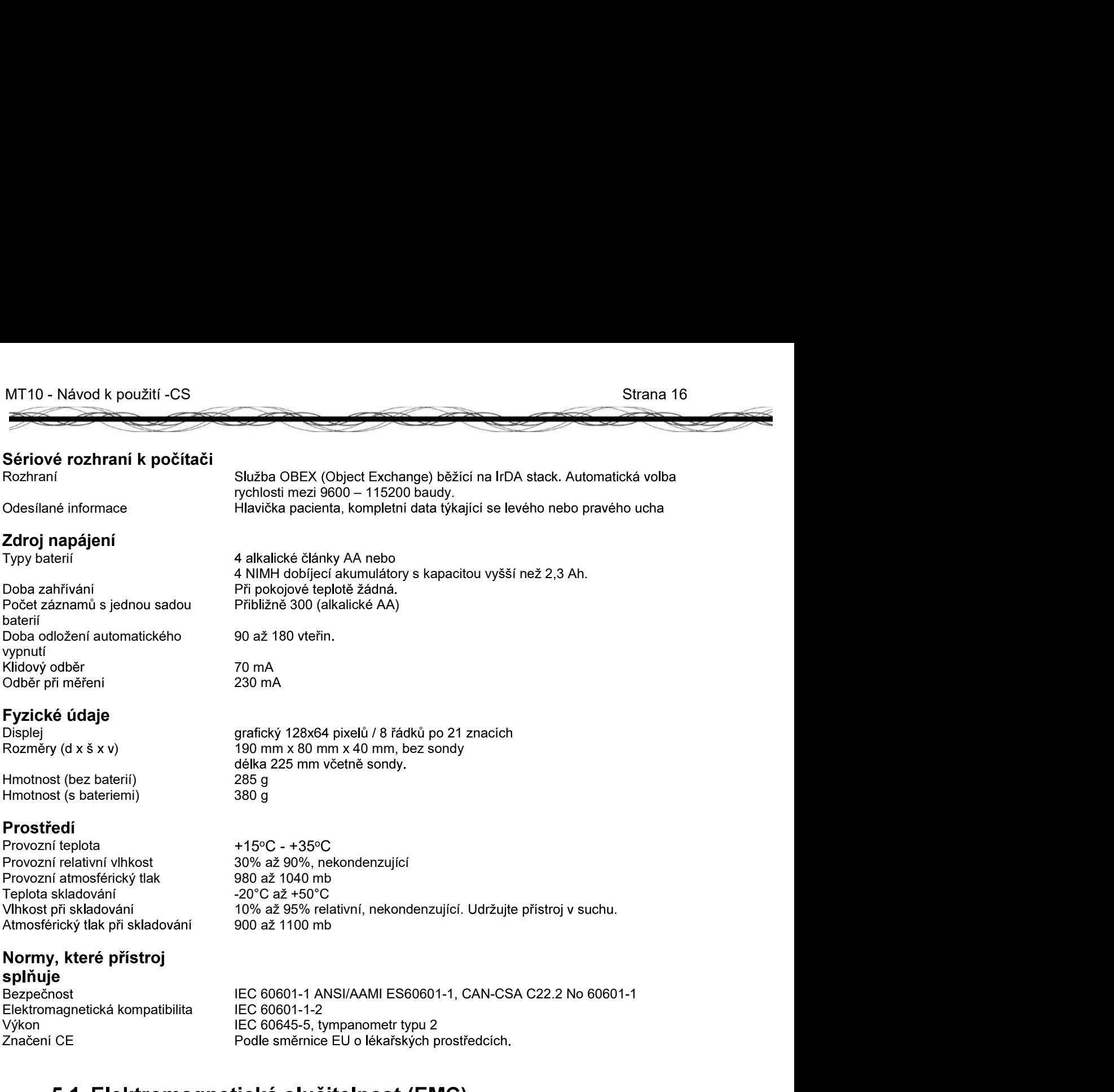

# 5.1 Elektromagnetická slučit

See Appendix in English in the back of the manual.

# MT10 - Návod k použití -CS<br>
Průvodce přenosem dat –  $-$  –  $-$  –  $-$  –  $-$  –  $-$  –  $-$  –  $-$  –  $-$  –  $-$  –  $-$  –  $-$  –  $-$  –  $-$  –  $-$  –  $-$  –  $-$  –  $-$  –  $-$  –  $-$  –  $-$  –  $-$  –  $-$  –  $-$  –  $-$  –  $-$  –  $-$  –  $-$  –  $-$  –  $-$  –  $-$  –  $-$  –  $-$  –  $-$  –  $-$  –  $-$  –  $-$  –  $-$  – MT10 - Návod k použití -CS<br>
PrůVOdCe přenosem dat –<br>
PůVOdní měření<br>
1. Spustte databázi (OtoAccess™ nebo NOAH)<br>
2. Vyberte správného pacienta<br>
3. Spustte Diagnostic Suite (přes OtoAccess™ nebo<br>
NOAH)<br>
4. Vyberte kartu IM MT10 - Návod k použítí -CS<br>
PŮVOdní měření<br>
PŮVOdní měření<br>
1. Spustte databázi (OtoAccess™ nebo NOAH)<br>
2. Vyberte správného pacienta<br>
3. Spustte Diagnostic Suite (přes OtoAccess™ nebo<br>
NOAH)<br>
4. Vyberte kartu IMP<br>
5. Zap Strana 17<br>
FrůVOCC přenosem dat –<br>
Původní měření<br>
1. Spustte databázi (OtoAccess™ nebo NOAH)<br>
2. Vyberte správného pacienta<br>
3. Spustte Diagnostic Suite (přes OtoAccess™ nebo<br>
NOAH)<br>
4. Vyberte kartu IMP<br>
5. Zapriéte MT10

- 1. Spusťte databázi (OtoAccess™ nebo NOAH)
- 
- 3. Spust'te Diagnostic Suite (přes OtoAccess™ nebo NOAH)
- 
- 5. Zapněte MT10
- 
- 7. Zvolte "List Records" (Seznam záznamů).
- 8. Ze seznamu záznamů vyberte ten, který chcete přenést, a zvolte "Send to computer" (Odeslat do počítače).
- 9. Připojování ("handshake" mezi MT10 a infračerveným přijímačem)
- 10. Data přenesena do Diagnostic Suite (5 sec.) (Data/měření zobrazeno při pohledu zepředu)
- 11. Uložte data.

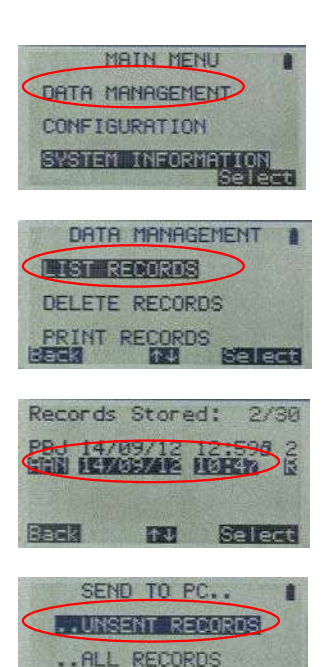

图表

**SELECT** 

# MT10 - Návod k použití -CS<br>
Průvodce přenosem dat –  $-$  –  $-$  –  $-$  –  $-$  –  $-$  –  $-$  –  $-$  –  $-$  –  $-$  –  $-$  –  $-$  –  $-$  –  $-$  –  $-$  –  $-$  –  $-$  –  $-$  –  $-$  –  $-$  –  $-$  –  $-$  –  $-$  –  $-$  –  $-$  –  $-$  –  $-$  –  $-$  –  $-$  –  $-$  –  $-$  –  $-$  –  $-$  –  $-$  –  $-$  –  $-$  –  $-$  –  $-$  – - Návod k použití -CS<br>
Průvodce přenosem dat —<br>
Po provedeném měření<br>
1. Spustte databázi (OtoAccess™ nebo NOAH)<br>
2. Vyberte správného pacienta<br>
3. Spustte Diagnostic Suite (přes OtoAccess™<br>
nebo NOAH)<br>
4. Vyberte kartu I

- 1. Spusťte databázi (OtoAccess™ nebo NOAH)
- 2. Vyberte správného pacienta
- 3. Spust'te Diagnostic Suite (přes OtoAccess™ nebo NOAH )
- 
- 5. Zapněte MT10
- 6. Zvolte "New Test" (Nový test)
- 
- 8. Zpracujte výsledky (Send to Computer (Odeslat SEND TO PC. odeslat))
- 9. Poté stiskněte "Select" (Zvolit) (namiřte na infračervený přijímač)
- 10. Připojování... ("handshake" mezi MT10 a SEND TO PC...<br>infračerveným přijímačem) infračerveným přijímačem)
- 11. Data přenesena do Diagnostic Suite (5 sec.) (Data/měření zobrazeno při pohledu zepředu)
- 12. Uložte data.

.

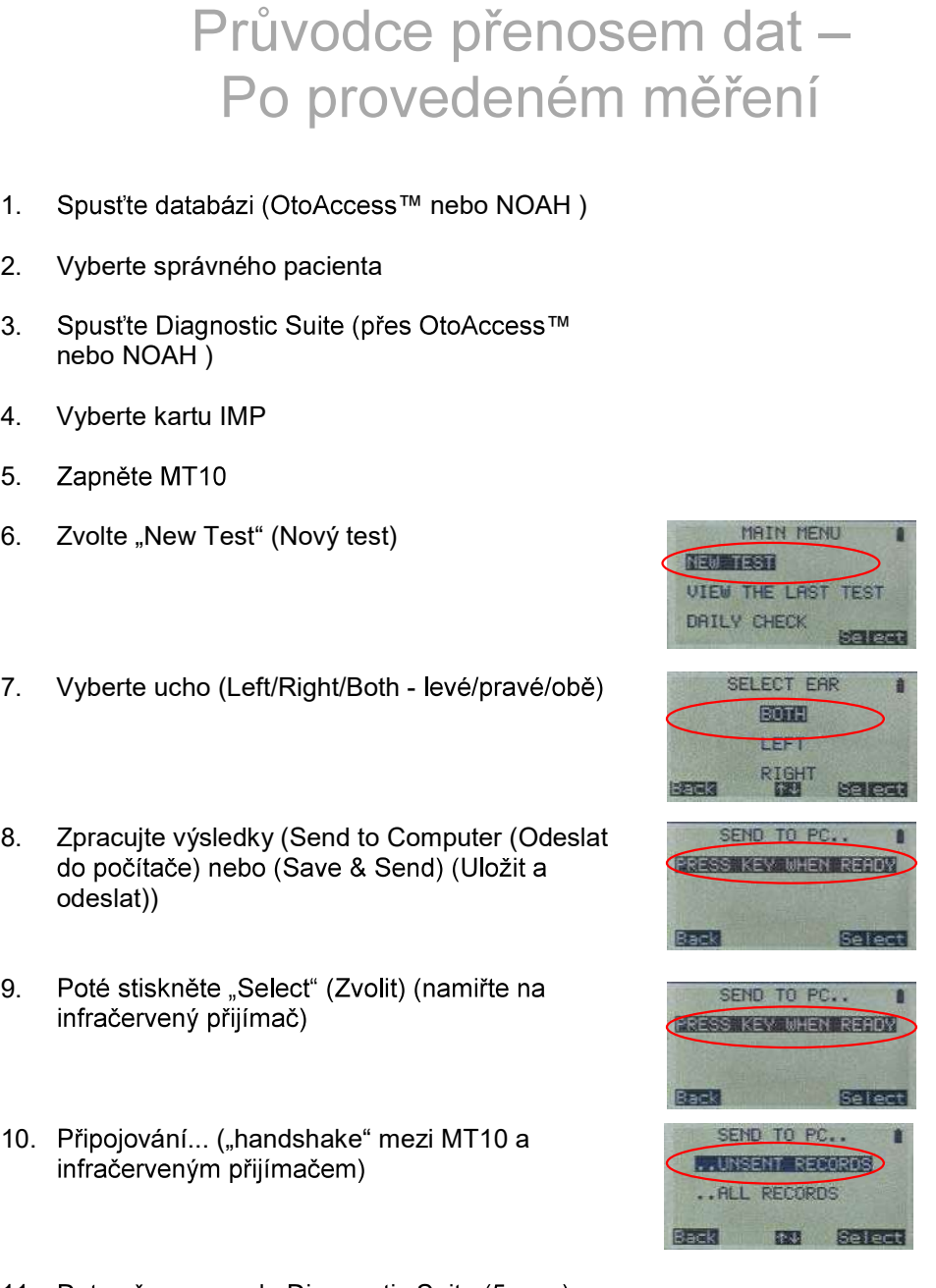

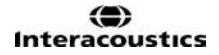